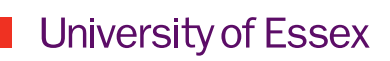

# **Online** Reading Lists with Talis Aspire

# Quick guide

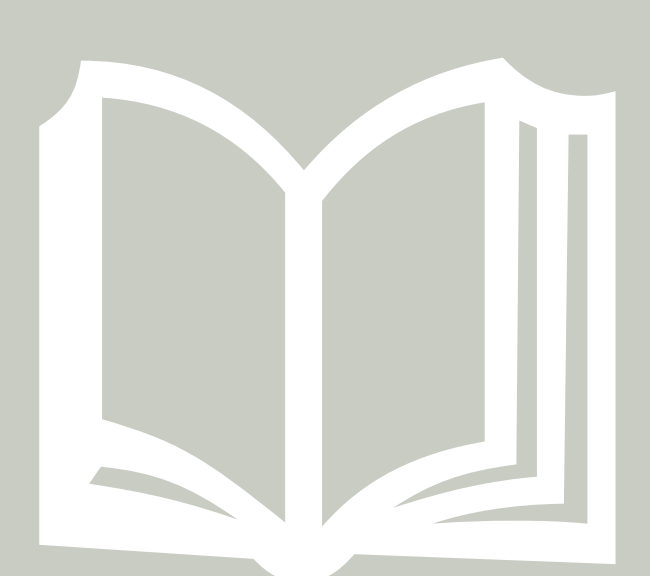

## **Online Reading Lists**

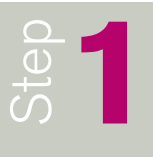

#### **GETTING STARTED**

- Go to readinglists.essex.ac.uk and sign in.
- Click My Bookmarks and then click the Install Bookmark Button. **A natal Bookmark Button**
- $\blacksquare$  Follow the instructions in the pop-up to add the Bookmark Button to your web browser. (you'll only need to do this once)

#### **ADDING BOOKMARKS**

- **N** Use the Library search engine, Encore, at **encore.essex.** ac.uk, to find the items you want to add. You can also search the web for resources from sources such as JSTOR, Amazon, etc.
- $\blacksquare$  Bookmark items by clicking on the **Add to my** bookmarks link in your bookmarks bar.
- Click Create to add it to your general bookmarks or Create & Add to List to pick a particular list and section to add it to.
- $\blacksquare$  Make sure you add any student notes, set an importance for the item and enter information you want the Library or Waterstones to know.

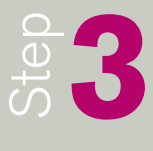

 $\frac{1}{2}$ 

#### **EDIT A LIST**

- To view reading lists you have access to, click My Lists.  $\blacksquare$  To edit a list, click on the title of the list you want to
	- edit and then click  $E$ dit  $>$  Edit list.

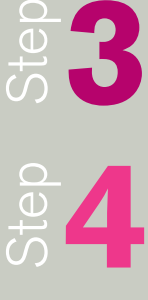

#### **STRUCTURING A LIST**

- Drag and drop New Sections to create a structure (e.g. weeks or topics).
- Search for previously added bookmarks through the Find field on the right.
- $\blacksquare$  Drag and drop bookmarks into the appropriate sections.

### **5** Step

#### **FINAL STEPS**

- To send notes to the Library, click Request review at the top right below the **Publish** button.
- $\blacksquare$  If you want to save the list in its current state and edit it later, click Save Draft.
- $\blacksquare$  When you're ready to publish the list so students can see it, click Publish.

Find out how your students have been interacting with your list by viewing the **DASHBOARD**

#### **Things to think about…**

#### **List length**

– is it too short or too long to be useful?

#### **Notes and guidance**

– do you have an appropriate amount of notes and guidance on your list for your students?

Need help? Get training at www.essex.ac.uk/it/training/courses/talis/ Or ask for assistance by emailing libline@essex.ac.uk

Discover more about elearning, visit www.essex.ac.uk/it/elearning